# **Using Research Logs**

Research Logs are very helpful to keep you organized, efficient,

and "on track". There is so much information available to review that it is easy to get "lost". Research Logs remind you **what** you have searched for,

**where** your searches took place, and **when** you last searched for information. There are many examples of Research Logs out there to explore.

### **Basic elements of a Research Log:**

✤**WHAT** are you looking for specifically?

- ✴Think, **WHAT** specific question am I looking for? Some examples might include:
	- When was he/she born?
	- Where were they married?
	- Where was he/she buried?
	- What did he/she do in community activities?
	- How many children did this couple have?
	- The example below is a clipping of a Research Log where the focus on finding information was for **birth record information**.

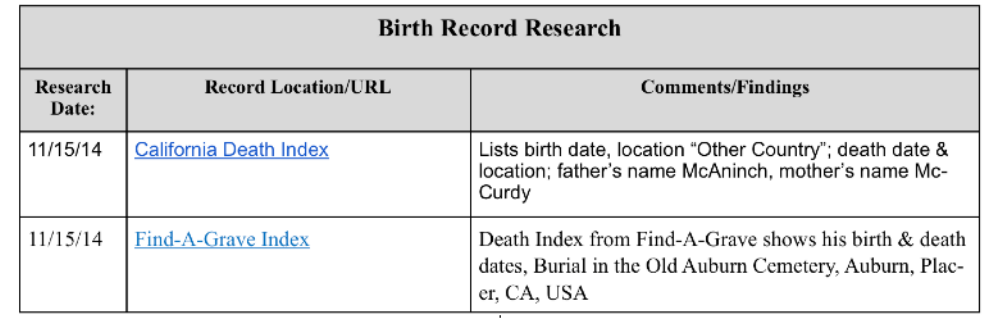

✴Work on **ONE** question at a time. Don't try to answer all your questions at once. ✤**WHERE** did you look?

✴Record WHERE you have been, regardless whether there was information there or NOT.

- ✴This will keep you from wasting time at a future date, going back to a site you have already researched.
- ✴If you find information online, copy the URL (the information in the browser search bar) and paste into your Research Log. This creates clickable links to take you back to the site. There are two ways of doing this.
	- Open up your Research Log document, and type something like Google Book Photograph (as below), and then highlight those words and from the document menu look for the option to Insert a Link. This opens a dialog box and allows you to paste in the link that you copied from the browser.

• The other way is to just paste the URL information into the table.

• The example below shows a screen clipping of a part of the Research Log for "Other Records" found during searching. The links are both clickable and will open the browser window and take you to that source. URL (or Universal Record Locator) information can possibly change. Typically big corporations like Ancestry, State or

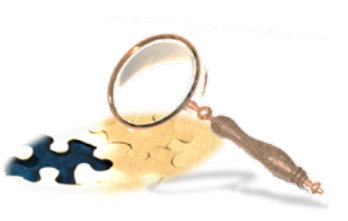

## **Using Research Logs**

Federal Government records, FamilySearch, Google, etc will not change the location of the records. However, smaller sites may do so. It is probably always beneficial to copy the record (screen clips work great), and note where you found it, then save to your hard drive (with backups!!)

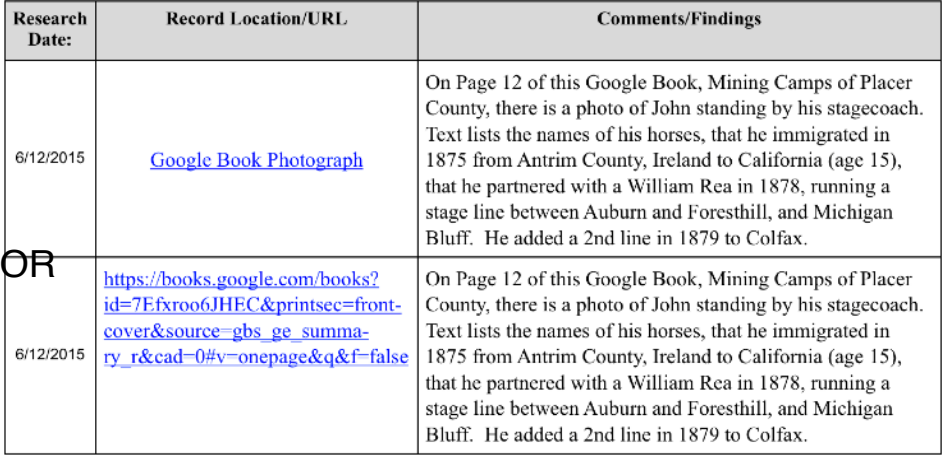

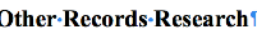

#### ✤**WHEN** did you research?

✴Record WHEN you find each piece of information for the question that you are working on.

#### ✤**Findings/Comments:**

- ✴This is the "meat & potatoes" section of your log. Record as much of the information as you can into the table boxes so that you don't have to keep opening up the reference information.
- ✴For example, the following table shows Census information, with all the extracted information from the census page. Remember that ages, where a person was from, even the spellings of the names can vary depending on many different factors when the information was given to the enumerator.

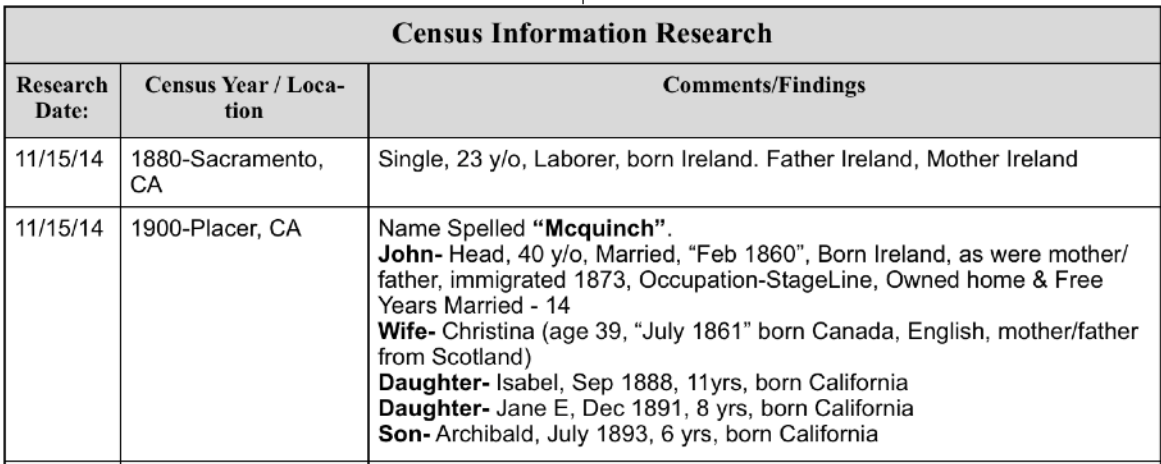

### **Using Research Logs**

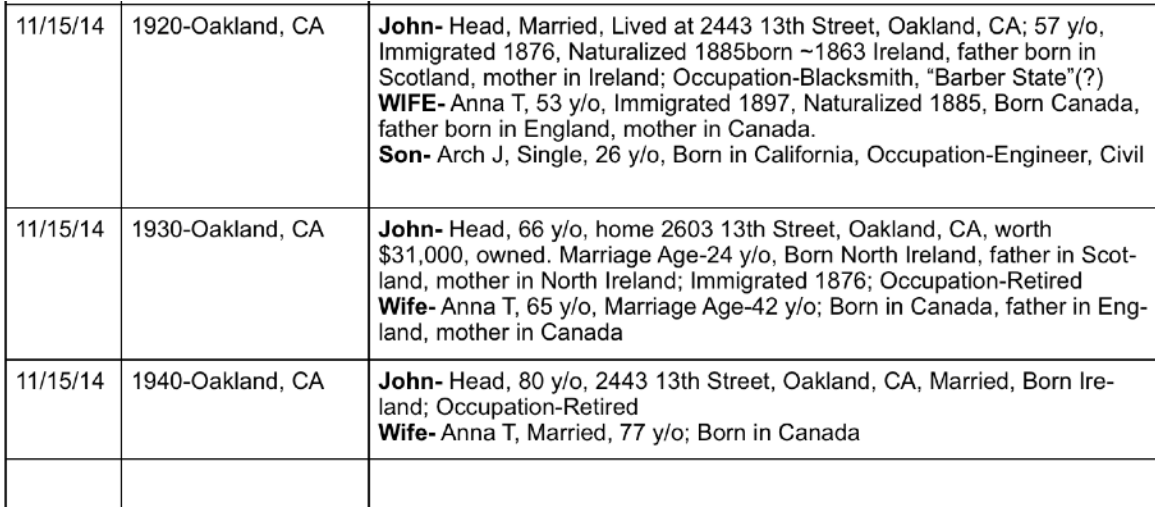

 To summarize, as your Research Log grows with lots of additional information, the context of that person's life begins to make sense. A STORY is developing about that person. You are literally distilling little bits of "puzzle pieces" and putting them all together into a much larger puzzle picture.

 You need to have the information gathered into a readily open and visible format so that you can see all the pieces at the same time.

 The Research Log will help you remember WHAT question or goal you had in mind to search, WHEN you last looked for information, WHERE you searched for information, what FINDINGS you found at the reference site. It's hard to get into the habit of writing everything down, but as you begin to really research, it will save you countless hours, and decrease your frustration at finding a site with information, but then not remembering where you accessed it.